# gnuplot FAQ

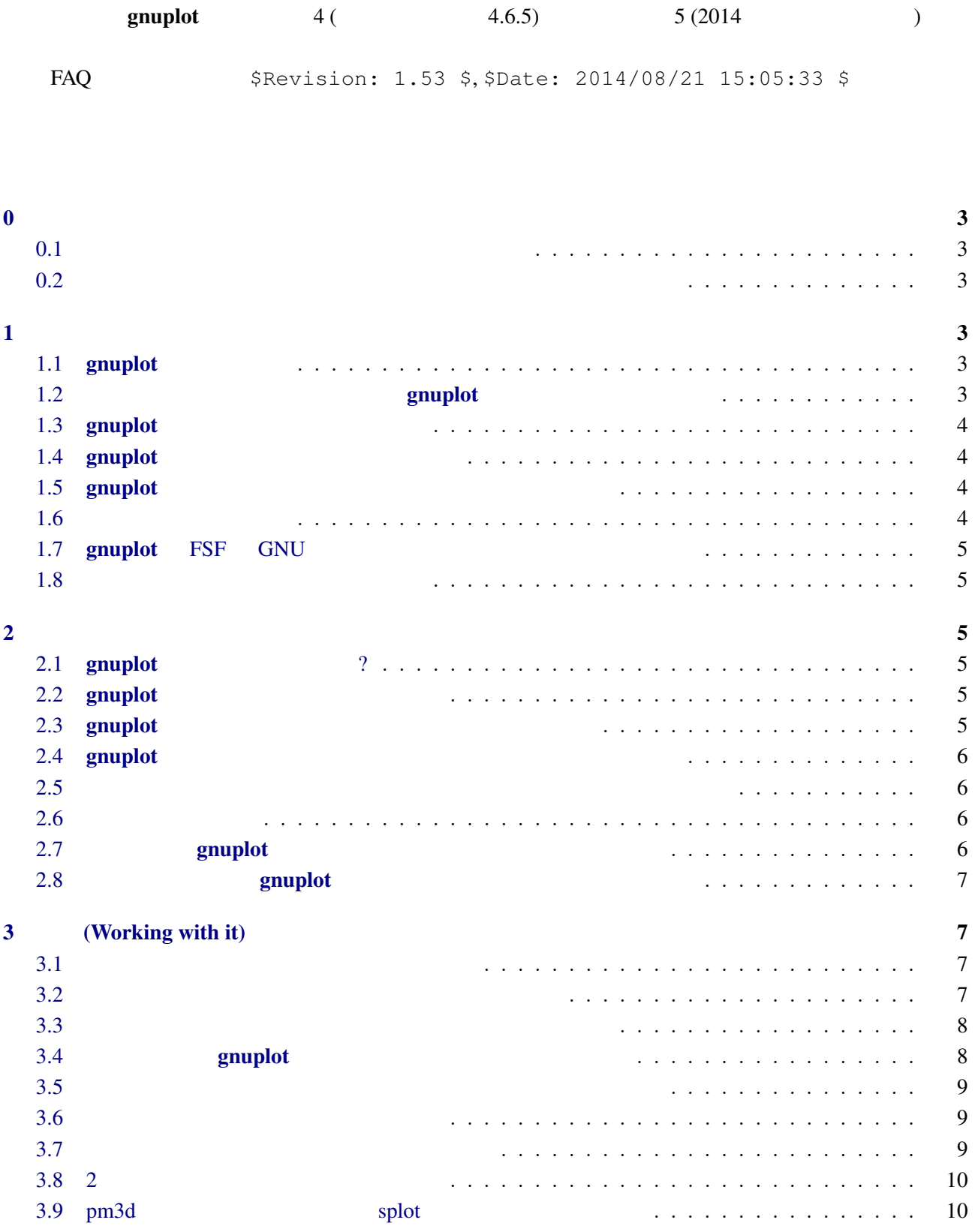

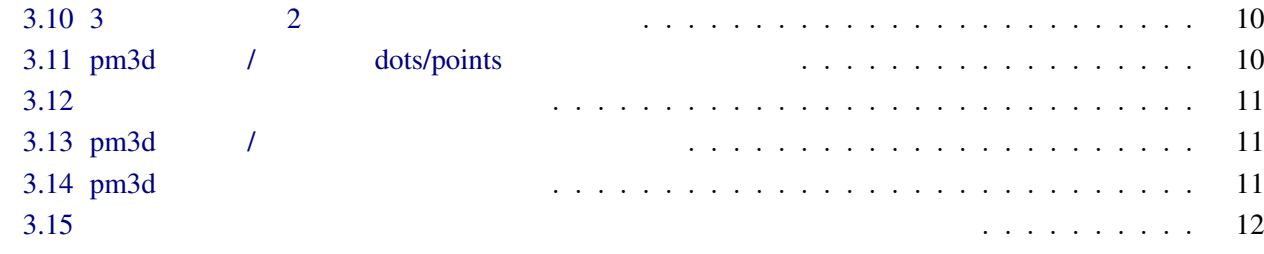

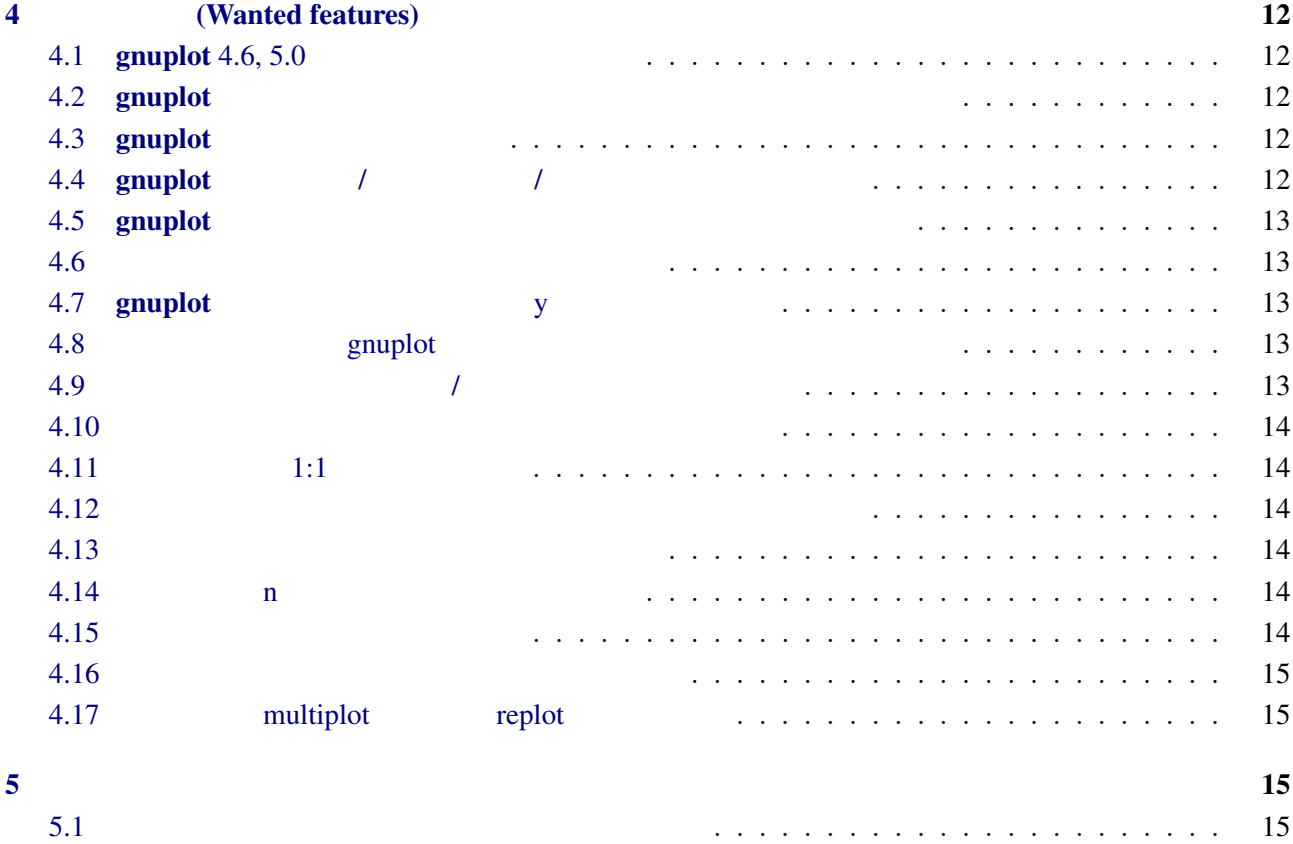

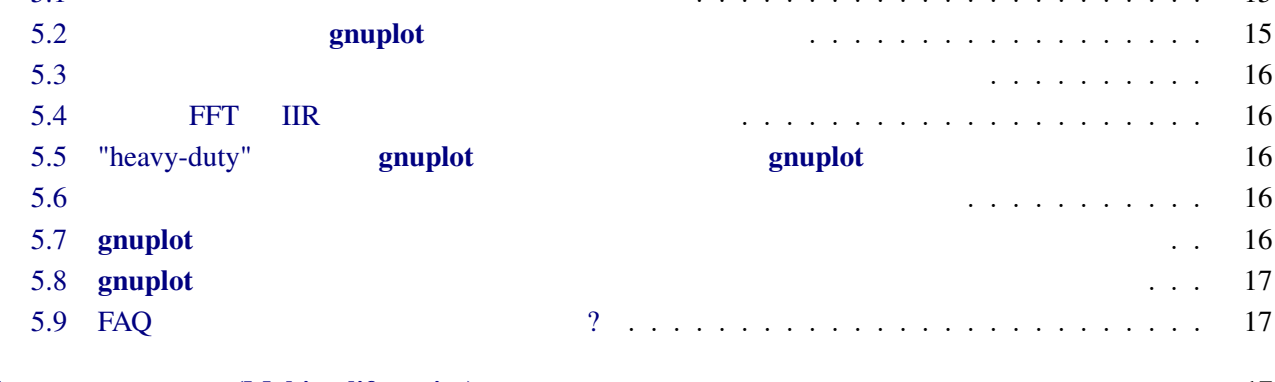

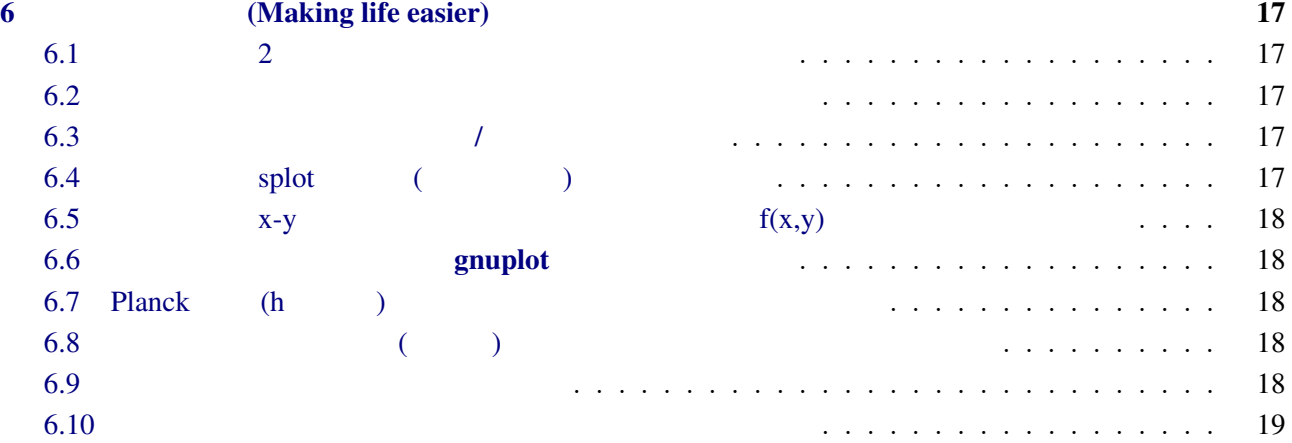

<span id="page-2-0"></span>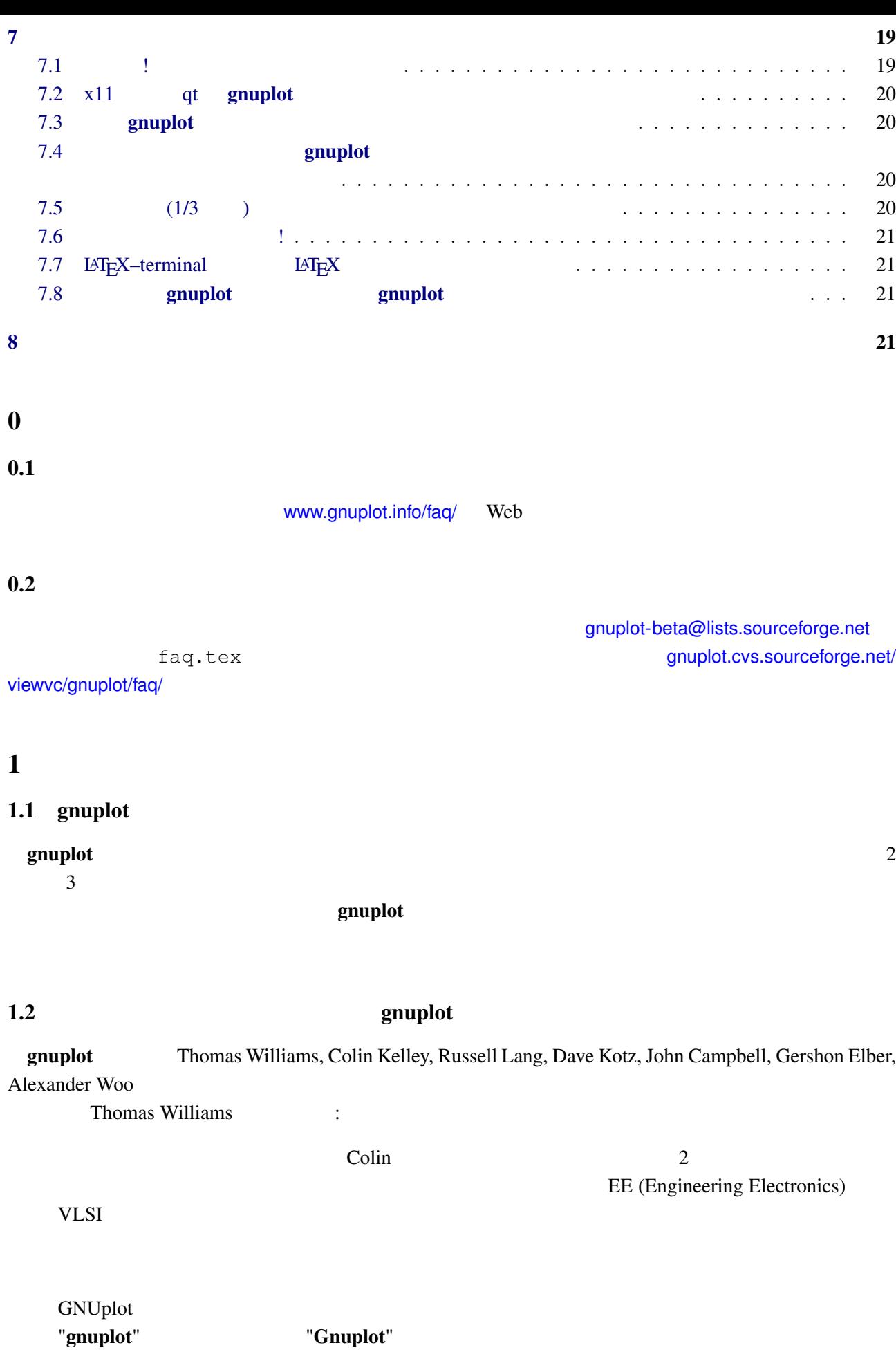

<span id="page-3-0"></span>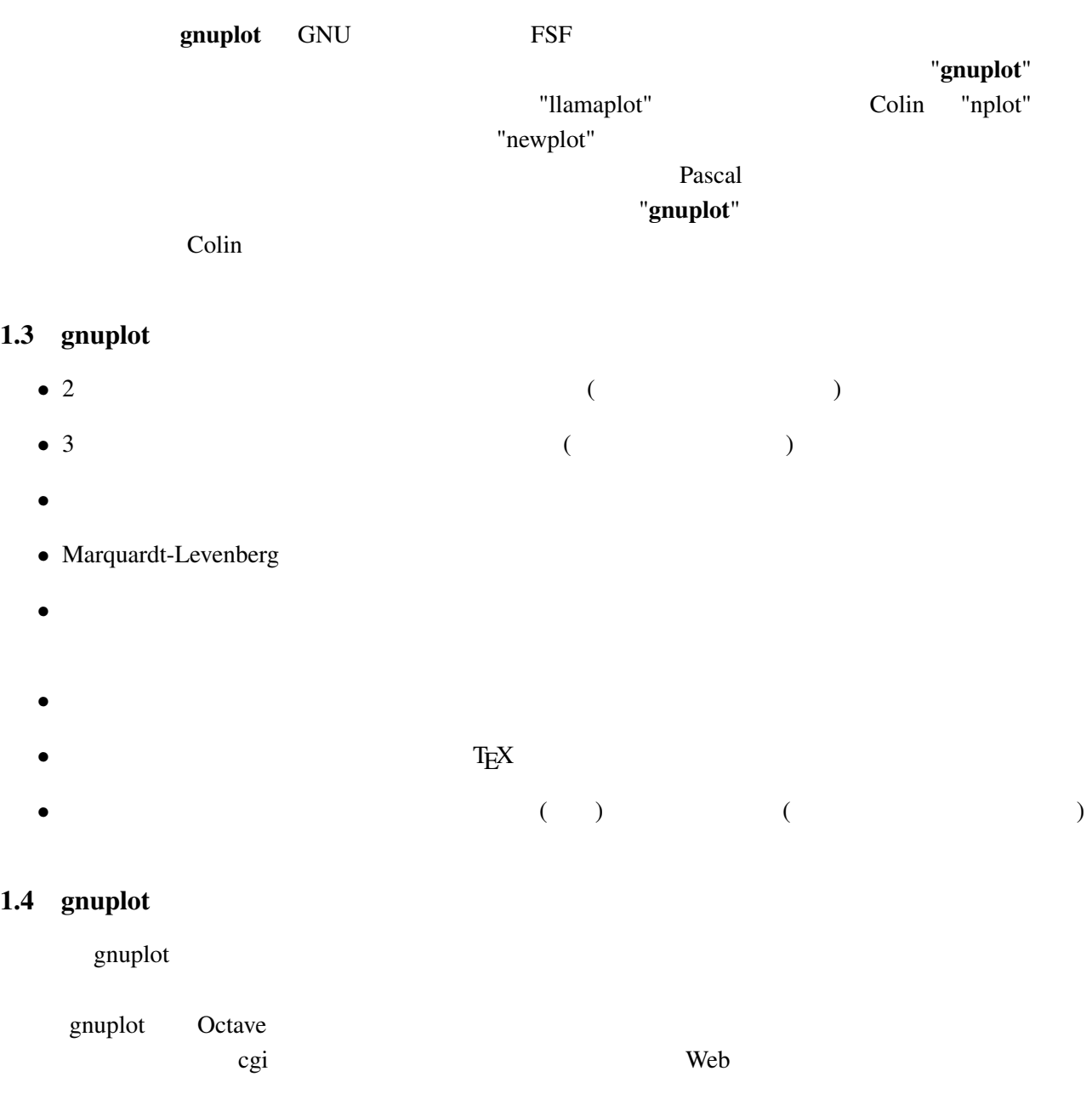

# $1.5$  gnuplot

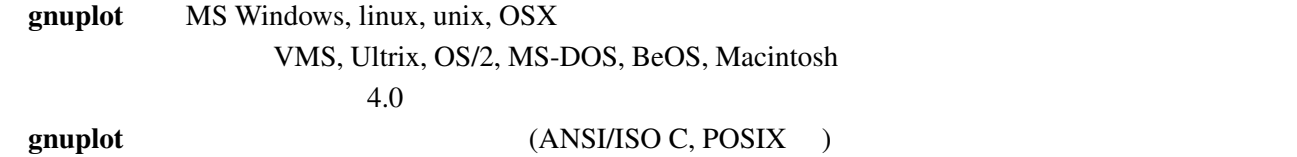

 $1.6$ 

gnuplot the transformation of the state of the state grouplot gnuplot  $\mathbf{g}$ nuplot

ください。以下は、R. Freund による数学関数のサブルーチンパッケージの README からの引用です:

### <span id="page-4-0"></span>1.7 gnuplot FSF GNU

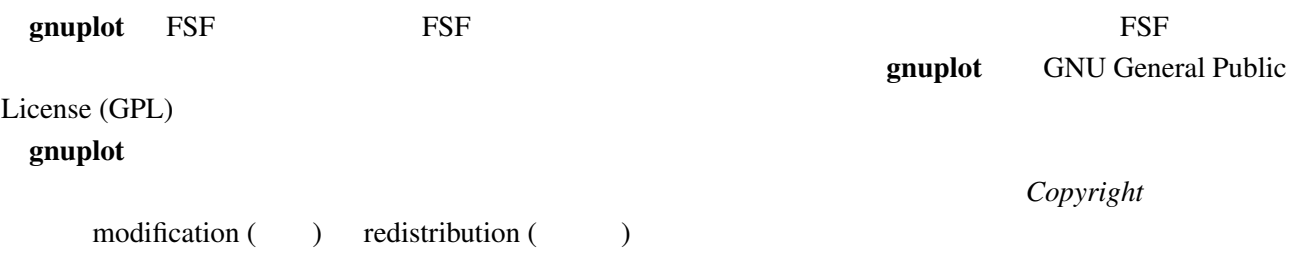

#### $1.8$

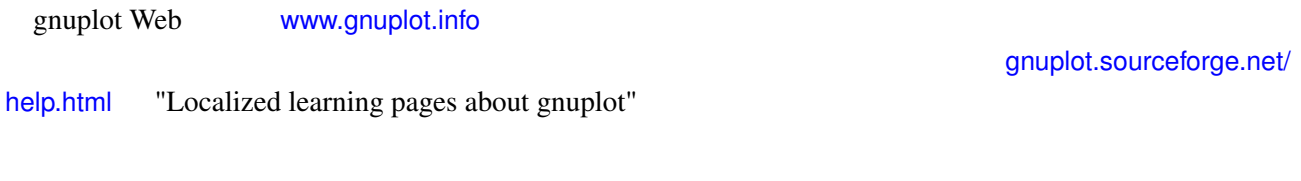

# $2$

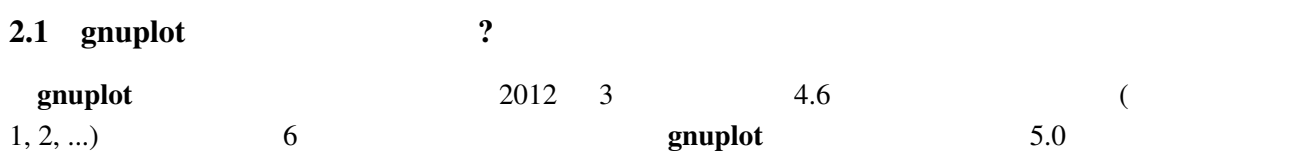

# 2.2 gnuplot

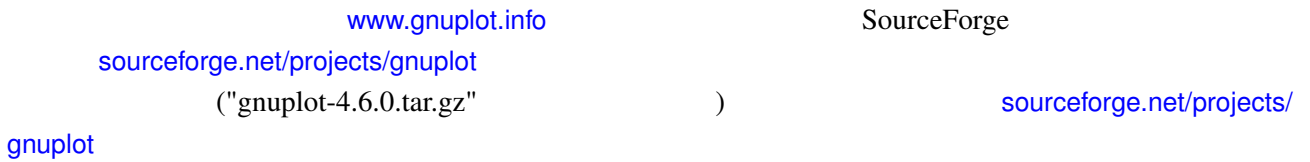

### $2.3$  gnuplot

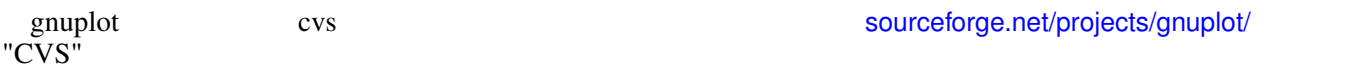

cvs -d:pserver:anonymous@gnuplot.cvs.sourceforge.net[:/cvsroot/gnuplot login](http://sourceforge.net/projects/gnuplot/) cvs -z3 -d:pserver:anonymous@gnuplot.cvs.sourceforge.net:/cvsroot/gnuplot co -P gnuplot

 $(bash)$ 

```
export CVSROOT=:pserver:anonymous@gnuplot.cvs.sourceforge.net:/cvsroot/gnuplot
cvs login
cvs -z3 checkout gnuplot
```
<span id="page-5-0"></span>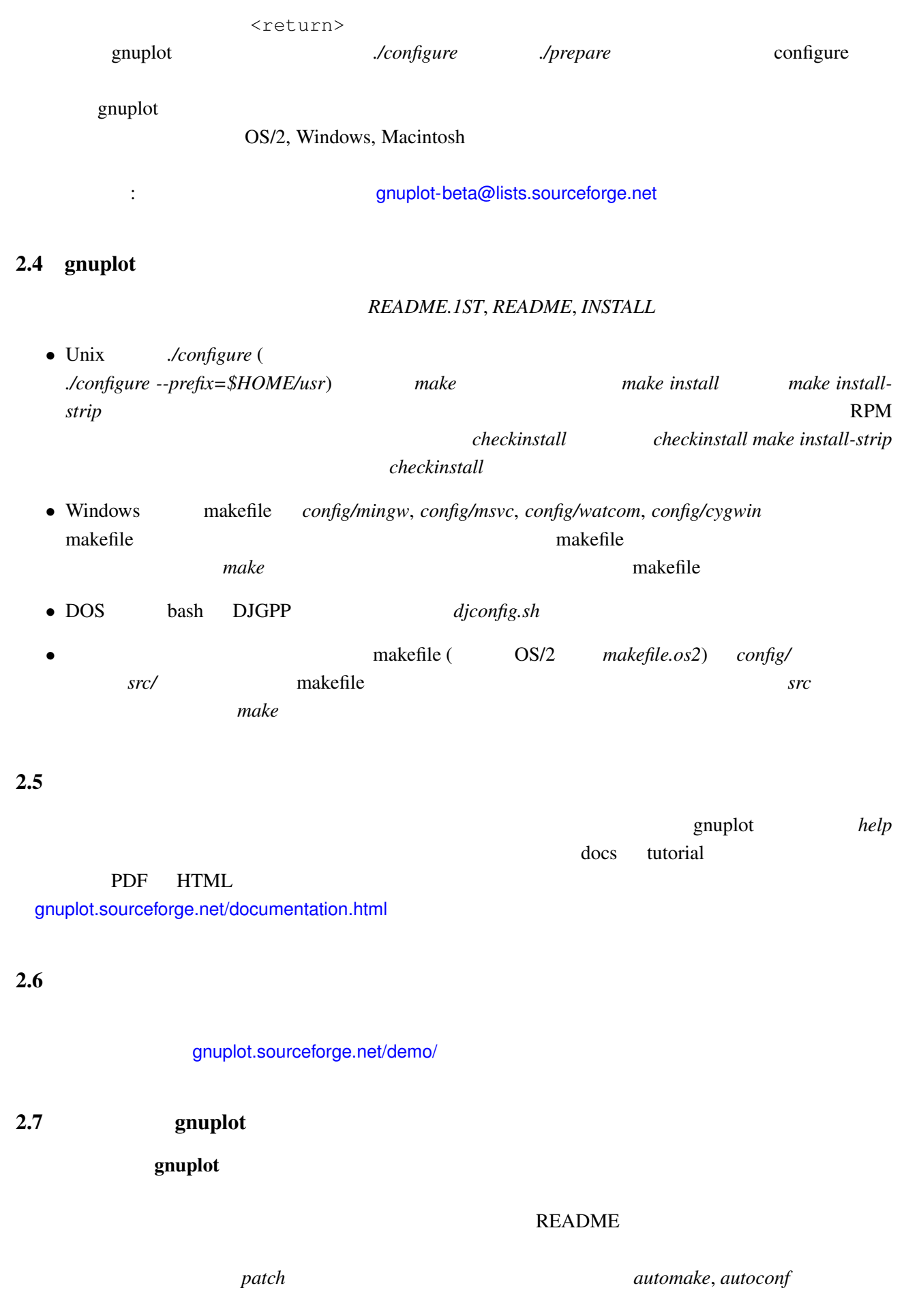

patch -p0 <newfunctionality.diff

<span id="page-6-0"></span>302055 "Patches"

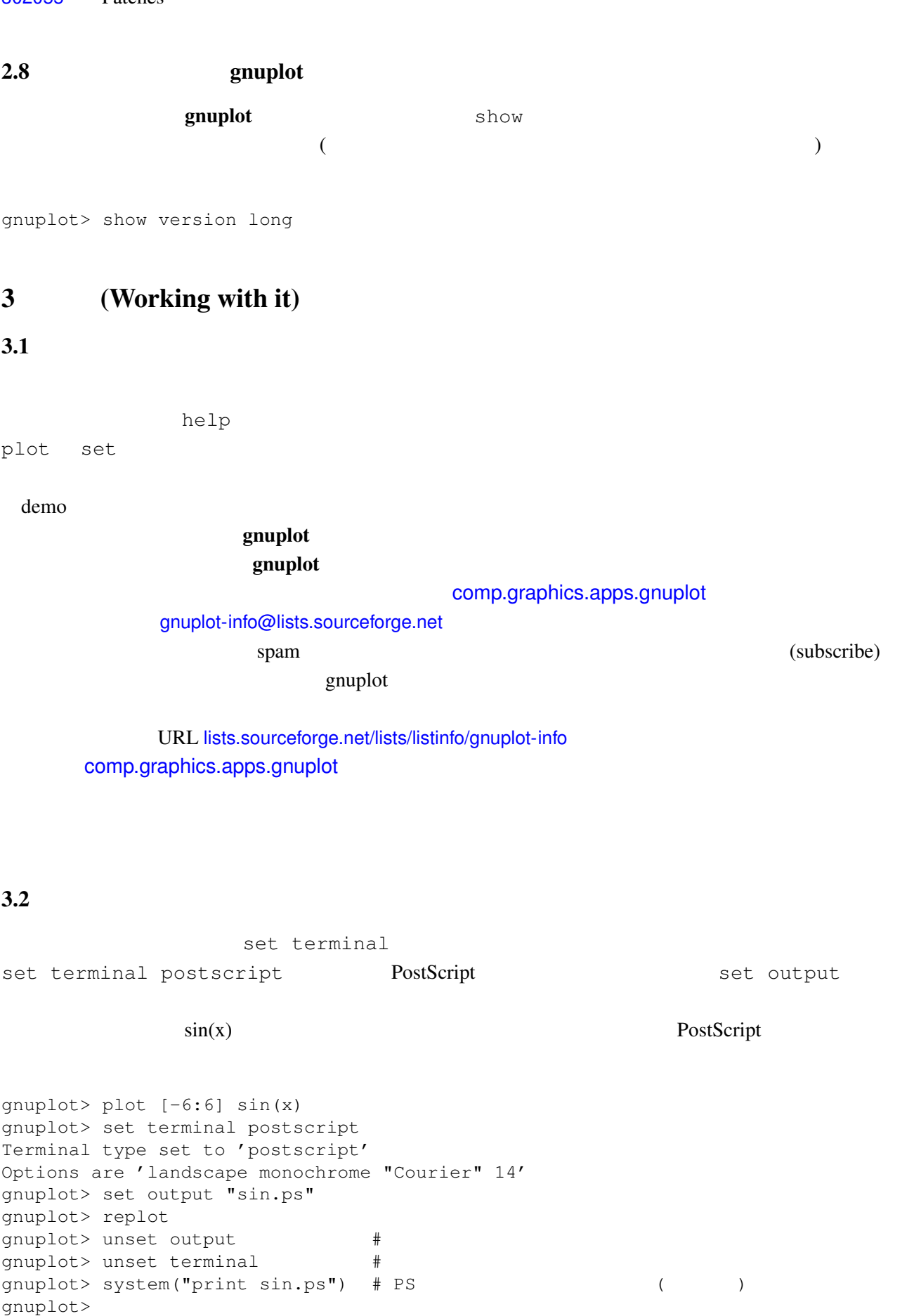

```
gnuplot> set terminal postscript eps color lw 15 "Helvetica" 20
gnuplot> set out 'a.eps'
gnuplot> replot
gnuplot> set term pop
set term pop set term push
    unset terminal
                                        (win, wxt, qt))
" save to
png" set term png; replot;
3.3(set term
set output ( )
                                (PostScript, emf, svg, pdf, TEX,
LATEX )
 aset term results and results are term of the property of the set of the set of the set of the set of the set o
            Encapsulated PostScript (*.eps) gnuplot
set terminal postscript eps eps eps 
EPS
         bounding box (exemplot Web (gnuplot Web )fixbb ( ?) EPS
    GSView (OS/2, Windows, X11 ) Unix ps
 OpenOffice.org Windows EMF
emf windows
               'Save as EMF...'
 OpenOffice.org SVG AutoCAD dxf
 gnuplot TEX LAT<sub>E</sub>X \Delta TEX*.tex vincludegraphics
     *.eps, *.pdf, *.png epslatex cairolatex cairolatex
(*.eps * .pdf) *.text z * .text z *.equplot 4.6 tikz
pdflatex equals are provided as \mathcal{L}(png, pbm)gnuplotmif FrameMaker
```
set term push/pop

```
3.4 gnuplot
```
<span id="page-8-0"></span>**•** svg (scalable vector graphics) **Inkscape (www.inkscape.org), Skencil (www.skencil. org), Dia (projects.gnome.org/dia/), svg <b>OpenOf**org), Dia (projects.gnome.org/dia/), svg fice.org (OO.o Draw ) **•** PostScript PDF Adobe Illustrator Acrobat pstoedit pstoedit pstoedit [psto](http://www.skencil.org)edit the contraction of the contraction of the pstoedit pstoedit pstoedit www.pstoedit.net • mif FrameMaker • DXF AutoCAD (png, jpeg, pbm ) ImageMagick Gimp  $\begin{pmatrix} \zeta & \zeta & \zeta \end{pmatrix}$ ) expresses the contract of  $\mathcal{L}$  $3.5$ gnuplot  $\mathcal{L}$ としています。コマンド test は、現在当社会主義議会議会 set linetype

#### $3.6$

#### $\mathbf{g}\mathbf{n}\mathbf{u}\mathbf{p}\mathbf{l}\mathbf{o}\mathbf{t}$

set terminal gif animate {delay <time>} {loop <N>} {optimize}

http://gnuplot.sourceforge.net/demo/animate.html

#### $3.7$

#### $\mathbf g$ nuplot  $\mathbf g$

```
gnuplot> # :
gnuplot> f(x, y) = y - x * * 2 / tan(y)gnuplot> set contour base
gnuplot> set cntrparam levels discrete 0.0
gnuplot> unset surface
gnuplot> set table 'curve.dat'
gnuplot> splot f(x,y)
gnuplot> unset table
gnuplot> plot 'curve.dat' w l
```

```
z = f(x,y) 1 z=0
```
# <span id="page-9-0"></span> $3.8 \quad 2$ 2  $\qquad \qquad \text{if}(\mathbf{x}) \qquad \text{g}(\mathbf{x}) \qquad \qquad \text{if}(\mathbf{x}))$  '+' *filledcurves closed*  $2 \quad f(x) \quad g(x)$  :  $f(x) = cos(x)$  $q(x) = sin(x)$ xmax=pi/4 set xrange [0:xmax] plot '+' using 1:(f(\$1)):(g(\$1)) with filledcurves closed  $\overline{c}$  $g(x) < f(x)$  *using* 3

 $(0/0)$ 

textithelp filledcurves, *help special-filenames*, *help ternary* demos fillbetween.dem

3.9 pm3d splot

set pm3d; splot 'a.dat'  $2$   $($  )  $)$  ? ! emplot demo demo demo/glass.dat demo/triangle.dat awk (addblanks.awk )  $1$  $/$ ^[[:blank:]]\*#/ {next} # (# )  $NF < 3$  {next} # 3  $$1$  != prev {printf "\n"; prev=\$1} #  ${print}$  # awk -f addblanks.awk <a.dat  $\text{unix}$ 

gnuplot> splot "<awk -f addblanks.awk a.dat"

#### $3.10 \quad 3 \quad 2$

**set view map**  $\hspace{1cm}$  **2**  $\hspace{1cm}$  **x**  $\hspace{1cm}$  **x**  $\hspace{1cm}$  **x**  $\hspace{1cm}$  **x**  $\hspace{1cm}$  **x**  $\hspace{1cm}$  **x**  $\hspace{1cm}$  **x**  $\hspace{1cm}$  **x**  $\hspace{1cm}$  **x**  $\hspace{1cm}$  **x**  $\hspace{1cm}$  **x**  $\hspace{1cm}$  **x**  $\hspace{1cm}$  **x**  $\hspace{1cm}$  with rgbimage

#### $3.11$  pm3d / dots/points

pm3d explicit (implicit ) : gnuplot> set pm3d explicit gnuplot> splot x with pm3d, x\*y with points

#### <span id="page-10-0"></span> $$

: gnuplot.sourceforge.net/scripts/index.html#tricks-here

 $\frac{1}{1}$  "with lines"  $\frac{2}{1}$  "with lines"  $\frac{1}{2}$  "with

 $1$ abels" 2

set style textbox opaque noborder set contours splot 'DATA' with line, 'DATA' with labels boxed

#### 3.13  $pm3d$  /

 $[$   $]$   $]$  table set contours experiments were expected to the contours of the contours of the contours of the contours of the contours of the contours of the contours of the contours of the contours of the contours of the contours of the cont set pm3d map set ticslevel 0 #  $x*x-y*y$ set contour base; set cntrparam level 20 unset surface set table 'contour.dat' splot x\*x-y\*y unset table  $\begin{array}{ccc} \# & 1 & \qquad & 2 \end{array}$ !awk "NF<2{printf\"\n\"}{print}" <contour.dat >contour1.dat  $#$ reset set palette gray set palette gamma 2.5 set pm3d map set pm3d explicit splot x\*x+y\*y with pm3d, 'contour1.dat' with line lt -1 !rm contour.dat contour1.dat

 $\overline{2}$  2

#### $3.14$  pm $3d$

#### $3$

 $#$  1 x0 y0 z0 <c0> x1 y1 z1 <c1> x2 y2 z2 <c2> x2 y2 z2 <c2>  $#$  2 x y z ...

1 行の空行と 2 行の空行の位置に注意してください。*<c>* はオプションの色指定です。

 $($  splot  $)$ :

<span id="page-11-0"></span>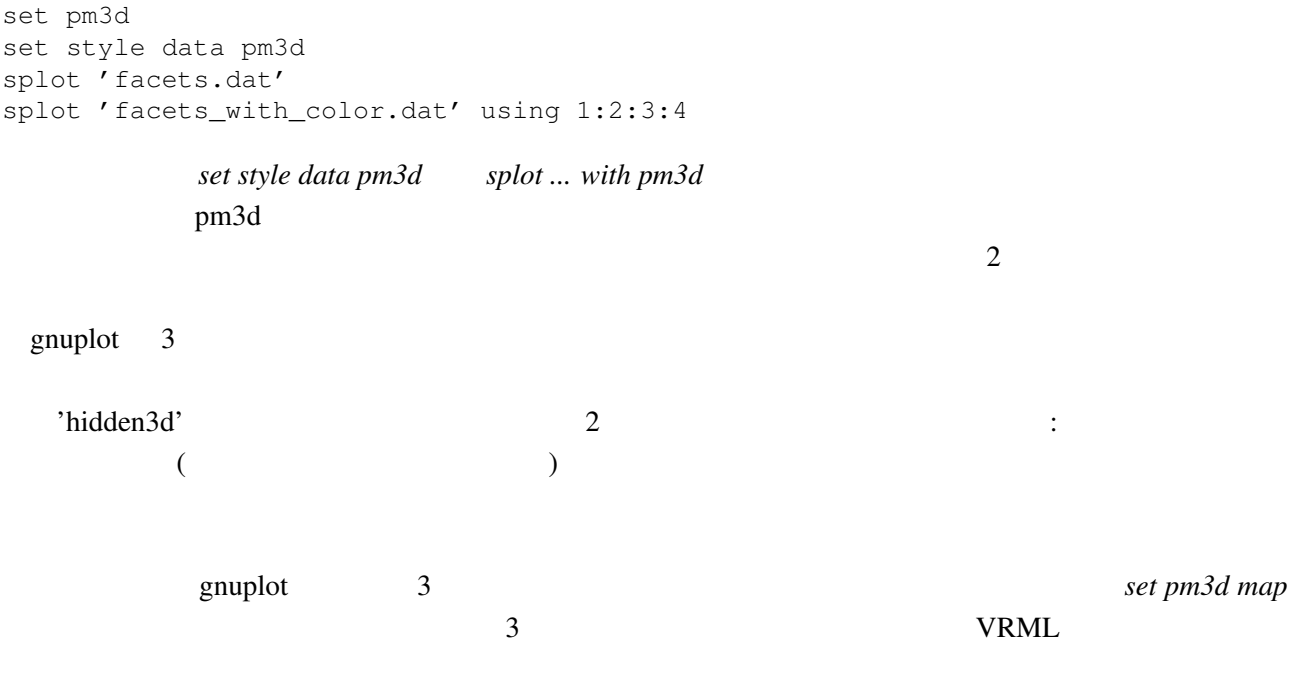

# $3.15$

 $set$  palette cubehelix

# 4 **(Wanted features)**

# 4.1 gnuplot  $4.6, 5.0$

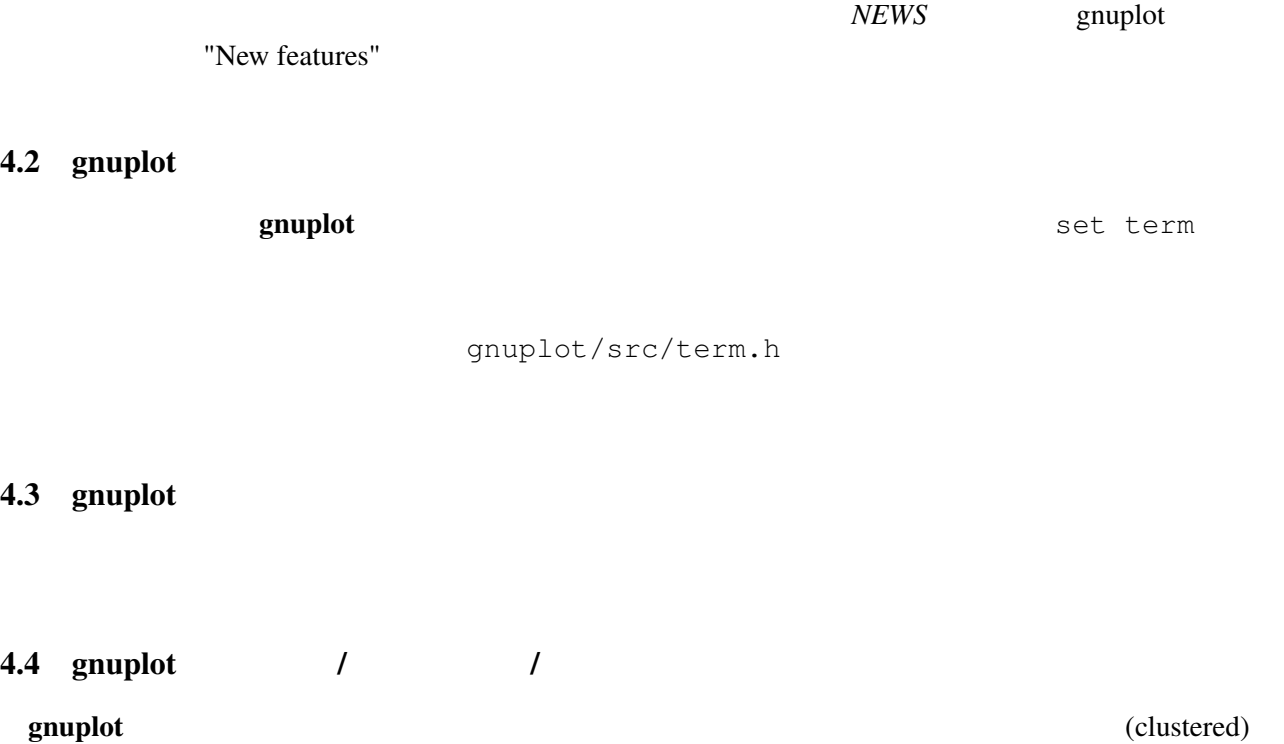

smooth frequency

 $(\text{stacked})$ 

# <span id="page-12-0"></span>4.5 gnuplot

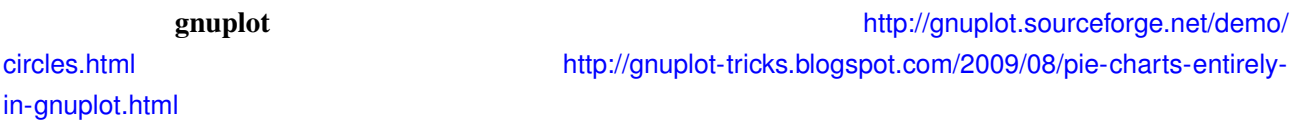

 $S_{\rm{unplot}}$  5

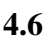

 $4.6$ 

set multiplot

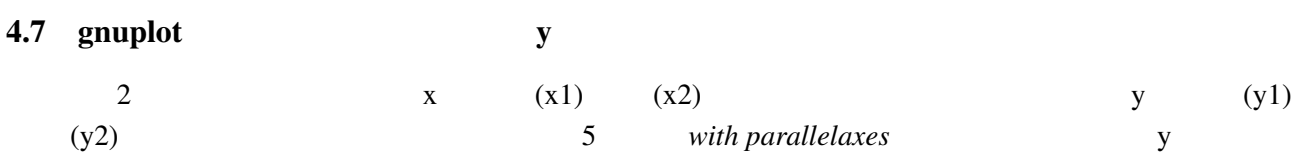

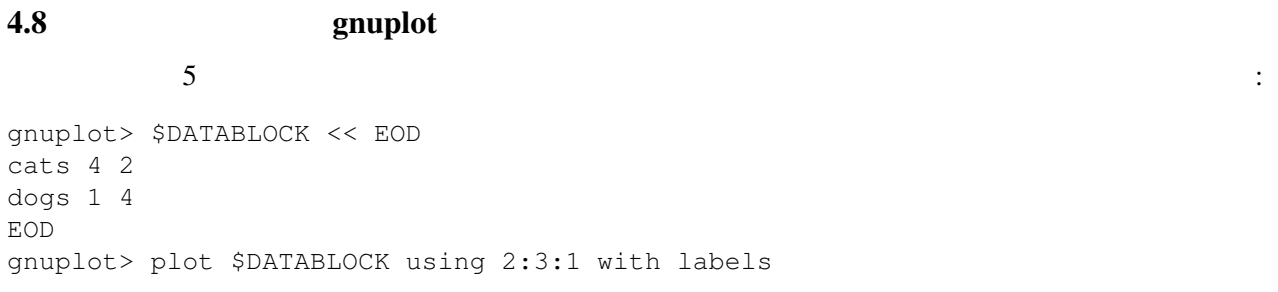

plot  $p$ lot "-"

gnuplot> plot "-" 1 1 2 4 3 9 e

 $4.9$   $/$ 

 $($   $)$   $($   $)$   $($   $)$   $($   $)$   $($   $)$   $($   $)$   $($   $)$   $($   $)$   $($   $)$   $($   $)$   $($   $)$   $($   $)$   $($   $)$   $($   $)$   $($   $)$   $($   $)$   $($   $)$   $($   $)$   $($   $)$   $($   $)$   $($   $)$   $($   $)$   $($   $)$   $($   $)$   $($   $)$   $($   $)$   $($   $)$   $($ 

 $UTF-8$ 

いくつかの LATEX 系出力形式 (*latex, epslatex, tikz, context, cairolatex*) は、生成した文字列を LATEX に渡  $"\backslash\alpha_{3}" " \alpha_{3}"'$ 

<span id="page-13-0"></span>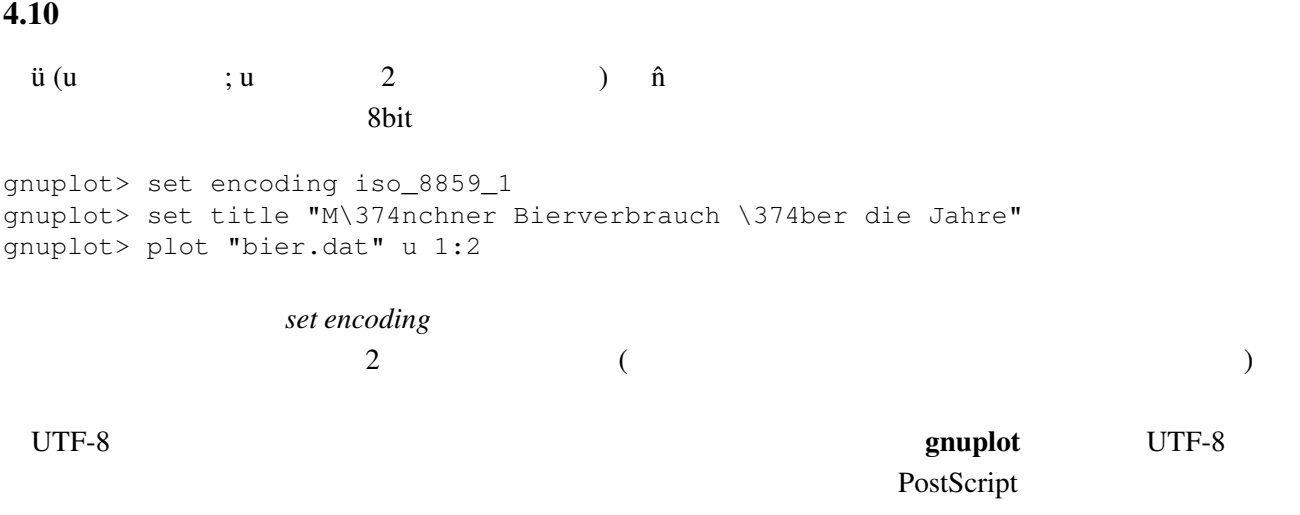

# $4.11$  1:1

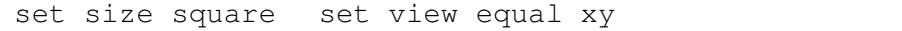

#### $4.12$

("enhanced text")

#### $4.13$

 $\overline{\phantom{a}}$  *?* 1 2 2 3 3 ? 4 5

# $ments<sub>chars</sub>$

**set missing** set datafile com-

# $4.14 \qquad \qquad$  n plot 'a.dat' every 2 plot  $\mathbf n$ plot 'a.dat' with linespoints pointinterval n

# $4.15$

• set arrow .... .... nohead

*•* データ点を作って (インラインでの指定も可) それを描画

状況によりますが、主な方法は以下の通りです:

<span id="page-14-0"></span> $4.16$ plot 'a.dat' 3 5plot 'a.dat' 2  $($  $(grid)$  3.9  $\text{set } \text{dgrid3d}$  { 4.17 multiplot replot : gnuplot replot  $\qquad \qquad$ set multiplot unset multiplot contract the grouplot load state  $\mathfrak{g}$ nuplot load  $\mathfrak{g}$  $\mathbf{replot}$ 5 その他  $5.1$ set–command  $g\nu$ CVS РОССИЯ comp.graphics.apps.gnuplot sourceforge.net/tracker/?group\_id=2055&atid=102055 bug-tracker souceforge tracker tracker comp.graphics.apps.gnuplot gnuplot show version long and gouplot (The show version long (terminal driver)  $g \nmid \text{output}$  (context  $\text{diff}$ )  $\blacksquare$ 5.2 anuplot  $g$ nuplot  $g$ nuplot  $g$ Octave (www.octave.org) gnuplot  ${\rm form}$  Web gnuplot cgi 2010 and 2010 and 2010 and 2010 and 2010 and 2010 and 2010 and 2010 and 2010 and 2010 and 2010 and 2010 an John Campbell (jdc@na[uvax.ucc.nau.ed](http://www.octave.org)u) (3.5) gnuplot C  $\mathbb C$  and  $\mathbb C$  of the state of the symplot symplot symplot symplot symplot

15

<span id="page-15-0"></span>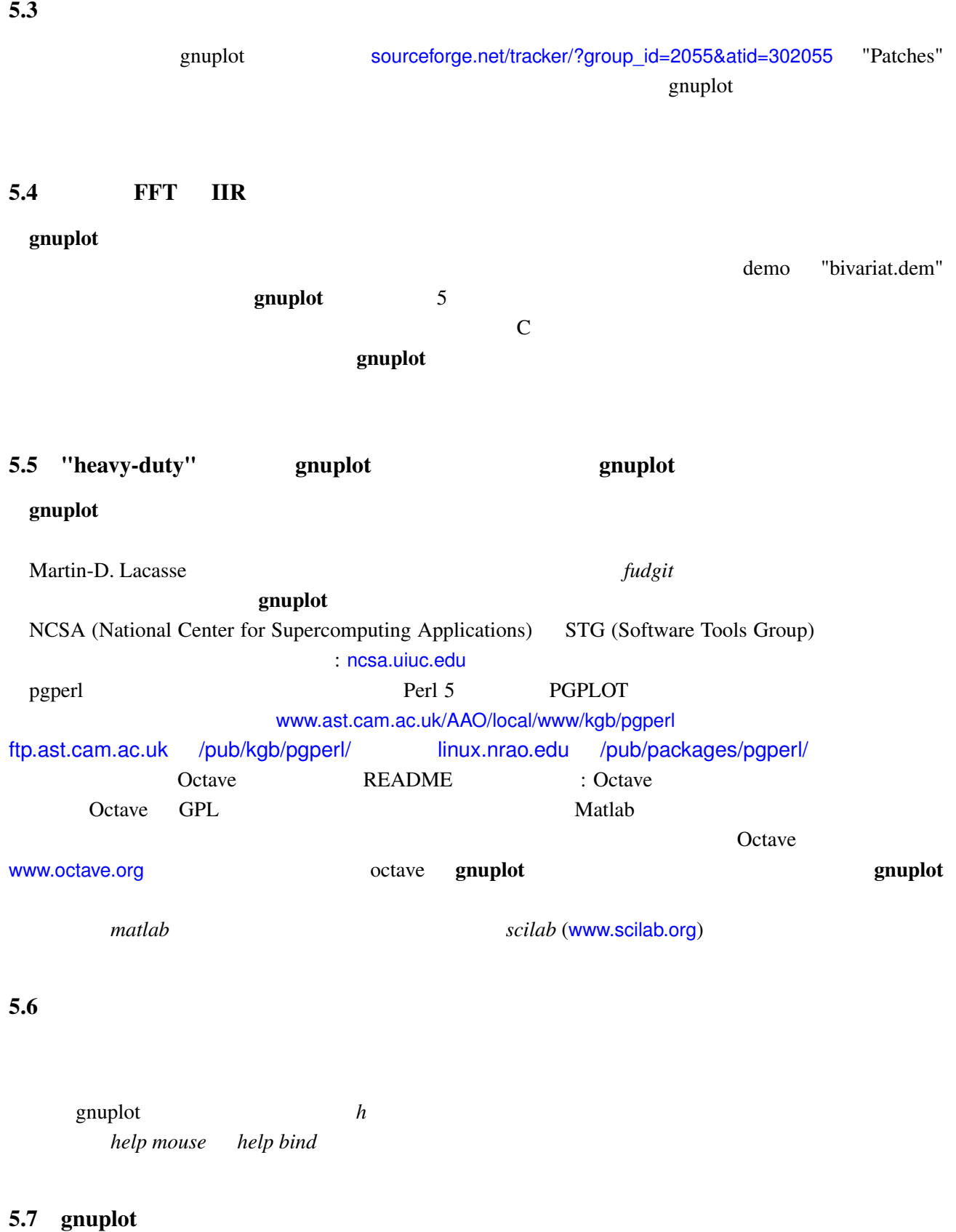

sourceforge.net/tracker/?group\_id=2055&atid=302055 'Patches' gnuplot-beta@lists.sourceforge.net

# <span id="page-16-0"></span> $5.8$  gnuplot

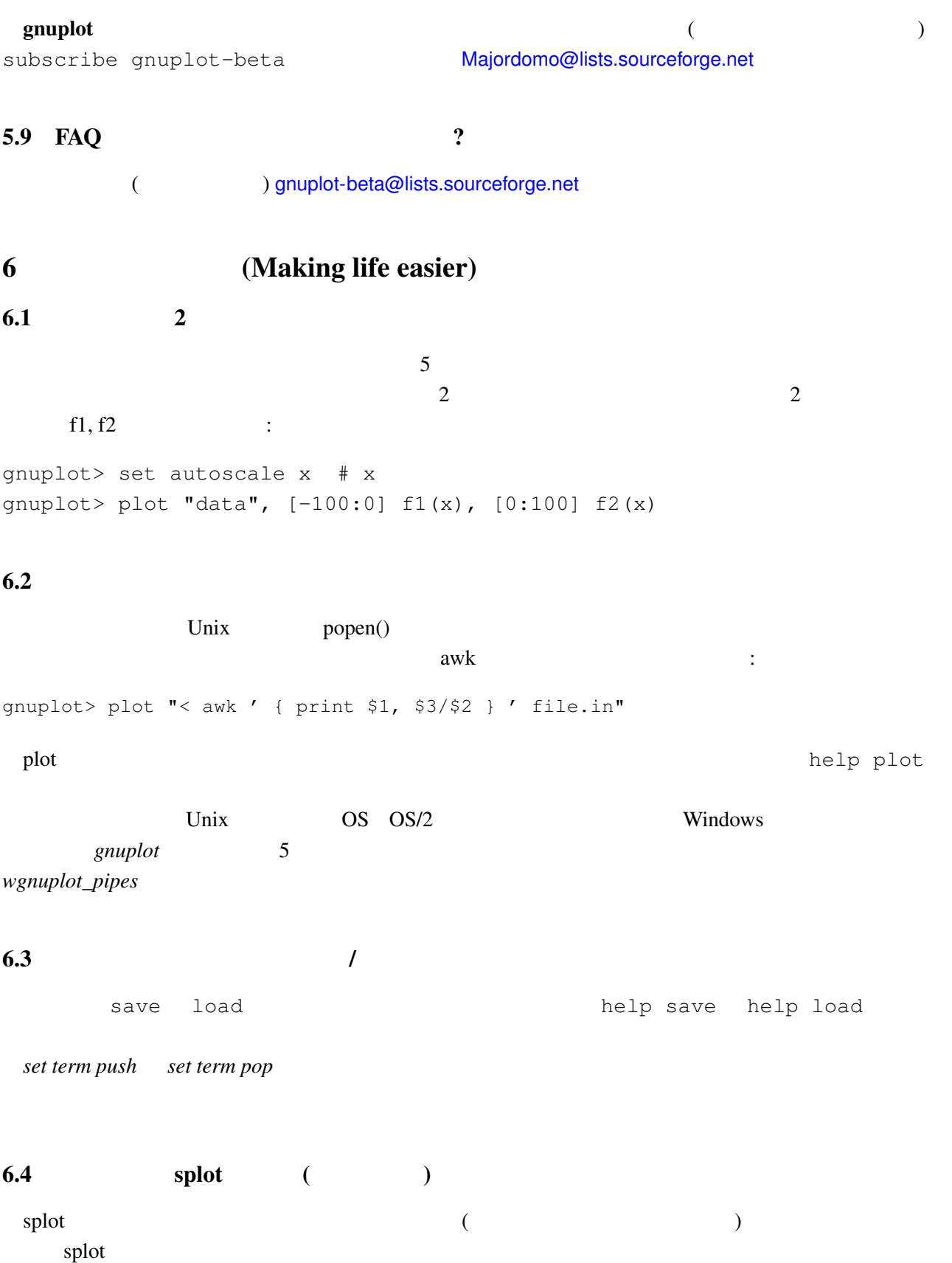

*unset surface, set surface explicit, plot ... nosurface* 

以下は一つの方法です:

```
gnuplot> f(x, y) = x * * 2 + y * * 2gnuplot> x(u) = 3*ugnuplot> yu(x) = x**2gnuplot> yl(x) = -x**2gnuplot> set parametric
gnuplot> set cont
gnuplot> splot [0:1] [0:1] u, yl(x(u)) +(yu(x(u)) - yl(x(u)))*v,\
> f(x(u), (yu(x(u)) - yl(x(u))))
```
6.6 seconds gnuplot gnuplot

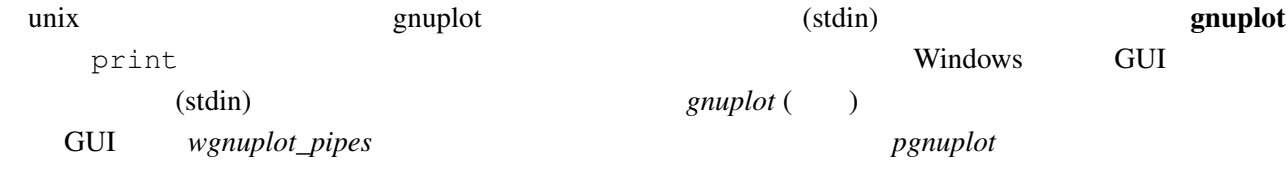

# 6.7 Planck  $(h)$

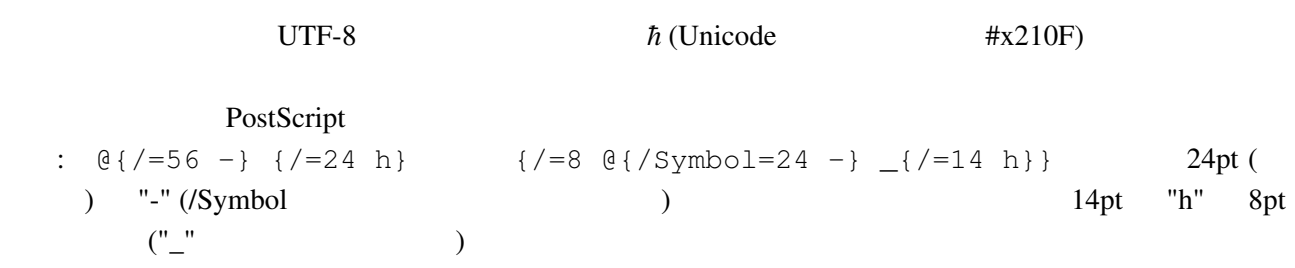

 $(iso-latin-1)$ 

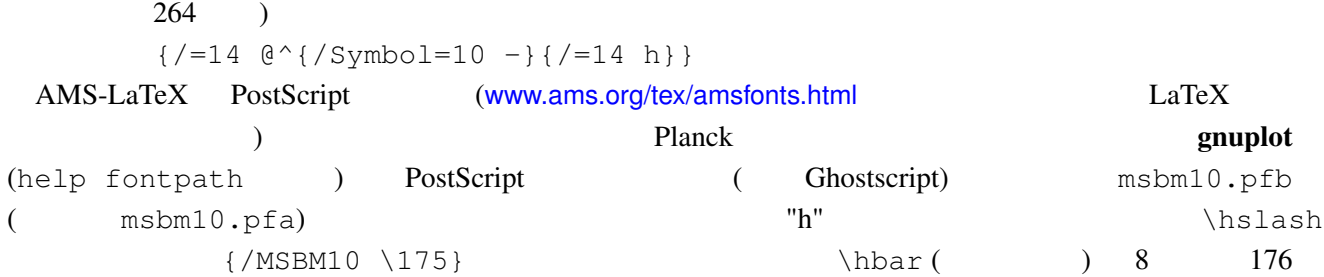

# 6.8  $(+)$

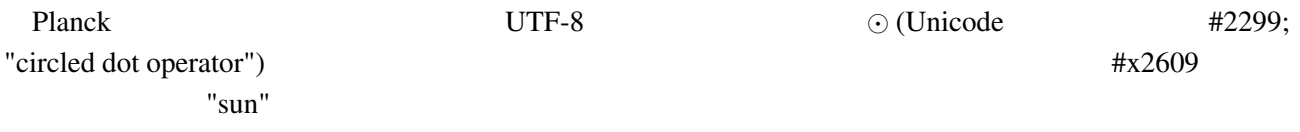

## $6.9$

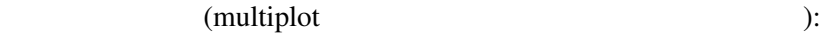

<span id="page-18-0"></span>reset; unset xtics; unset ytics unset border; unset key set title 'Title on an empty page' plot [][0:1] 2

#### $6.10$

set lmargin at screen 0.05 set bmargin at screen 0.05 set rmargin at screen 0.95 set tmargin at screen 0.95

# $7$

#### 7.1 **!**

gnuplot  $\mathbf{r}$ 

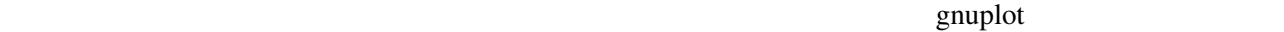

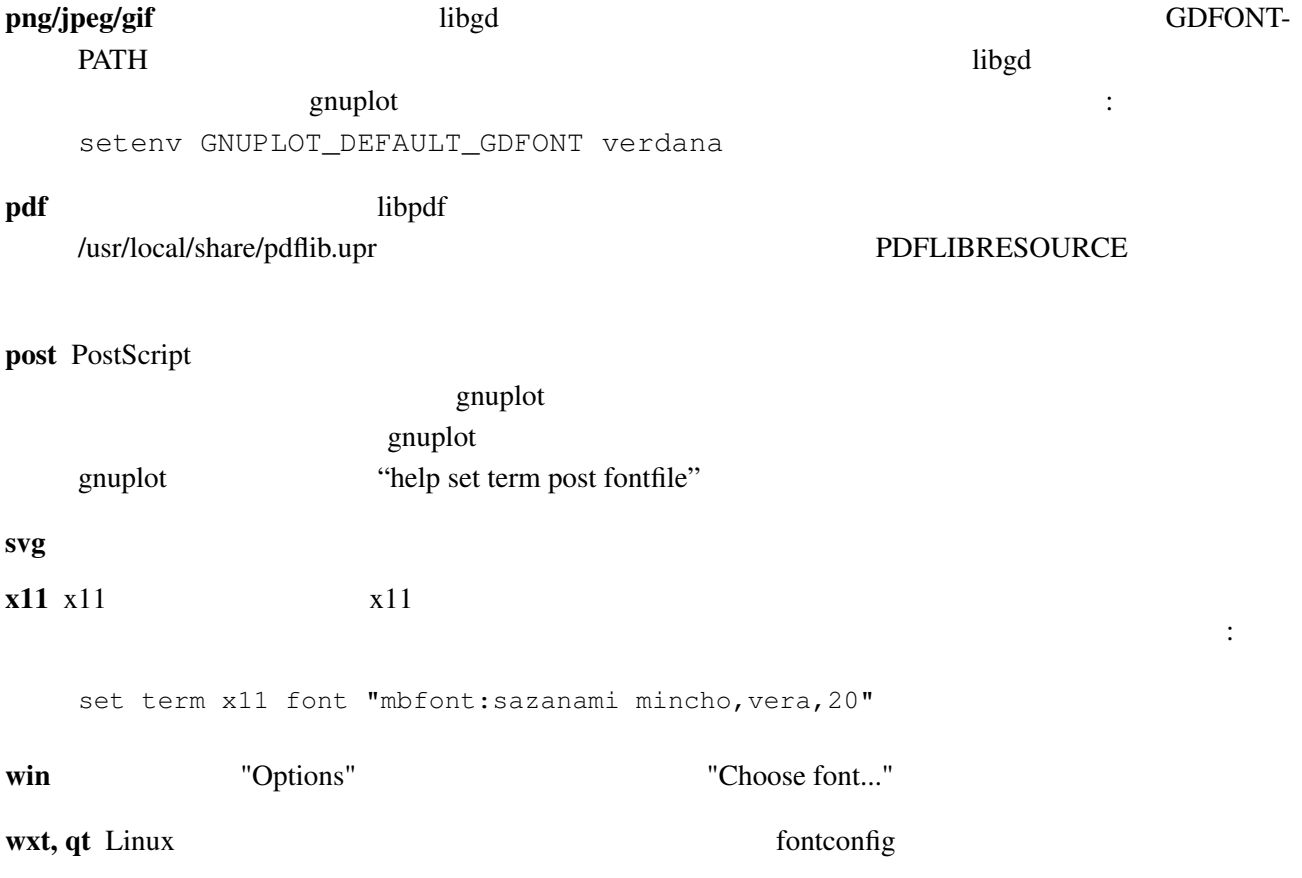

上、下、左、右の境界位置を、ページ内の位置として小数単位で指定してください:

<span id="page-19-0"></span>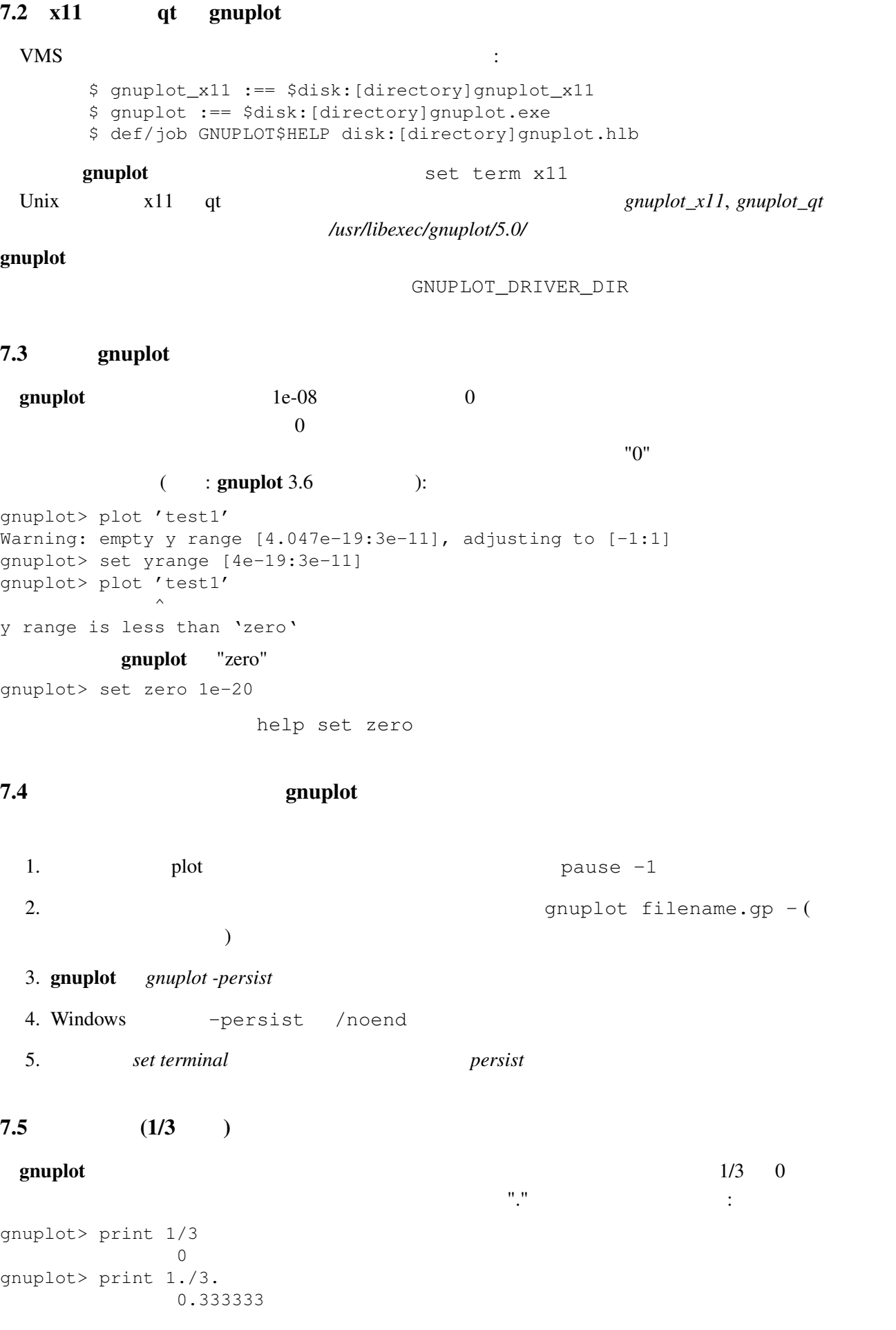

# C Fortran

<span id="page-20-0"></span>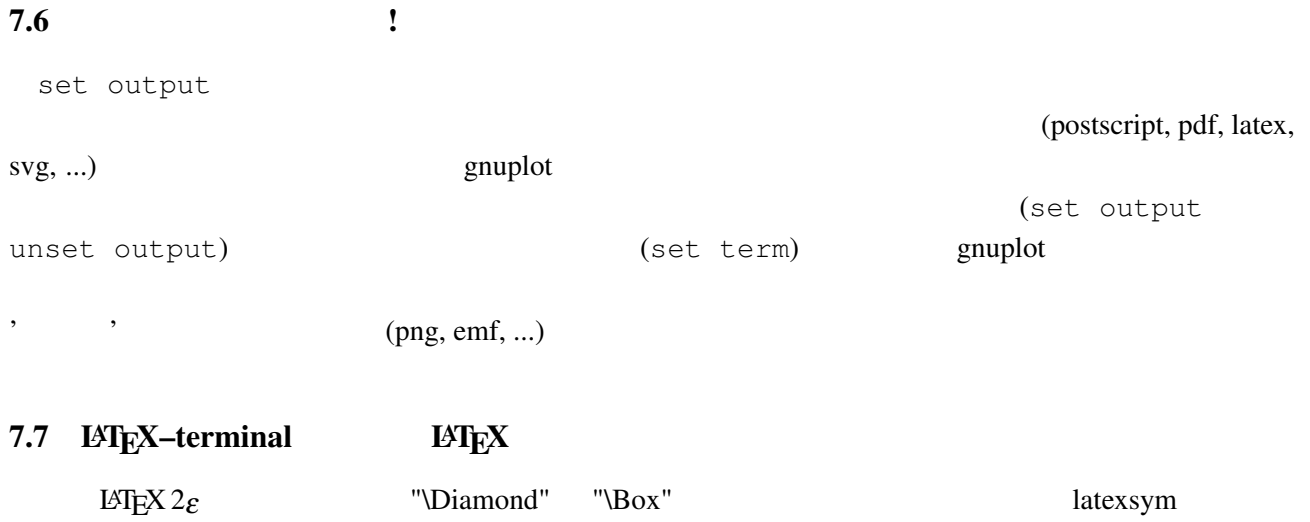

amssymb **LATEX**  $LAT$ <sub>EX</sub>  $\ldots$ 

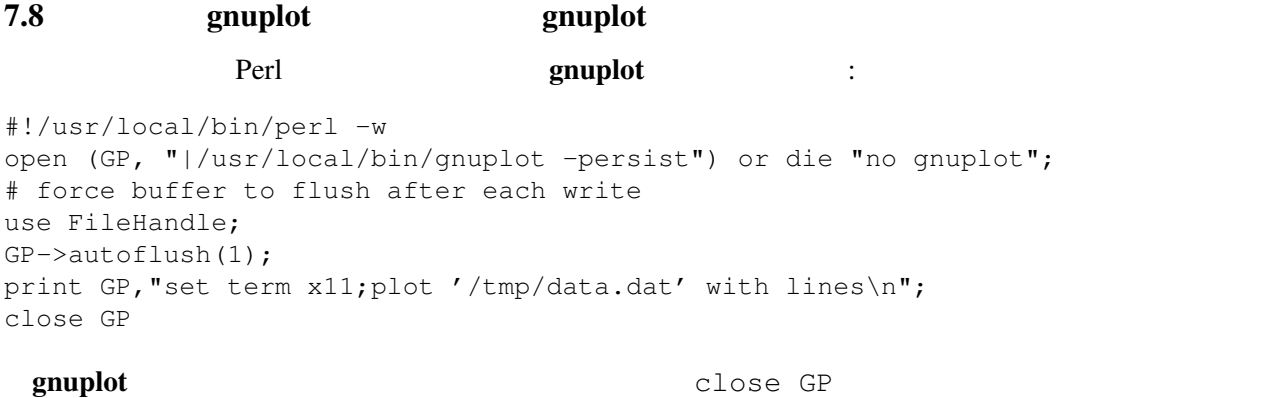

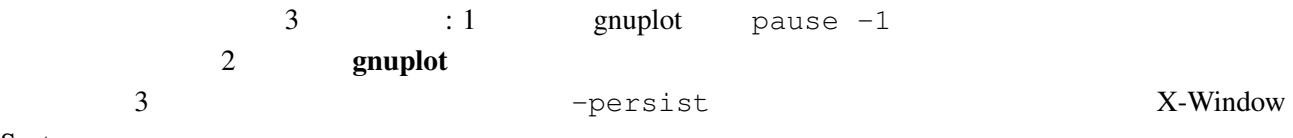

System

# 8 帰属

gnuplot 3.7 (The Series of the Series of the Hans-Bernhard Broeker, John Campbell, Robert Cunningham, David Denholm, Gershon Elber, Roger Fearick, Carsten Grammes, Lucas Hart, Lars Hecking, Thomas Koenig, David Kotz, Ed Kubaitis, Russell Lang, Alexander Lehmann, Alexander Mai, Carsten Steger, Tom Tkacik, Jos Van der Woude, James R. Van Zandt, Alex Woo version 4.0 include Ethan Merritt, Petr Mikulík, Johannes Zellner version 4.2, 4.4, 4.6, 5.0 Ethan Merritt Russell Lang, John Campbell, David Kotz, Rob Cunningham, Daniel Lewart, Alex Woo John Fletcher Alex Woo Alex Woo, John Campbell, Russell Lang, David Kotz **State Connection** Daniel Lewart Thomas Koenig Thomas Koenig that the State Connection State Connection State Connection State Connection State Connection State Connection State Connection State Co gnuplot 3.7 Lars Hecking, Hans-Bernhard Broecker Alexander Mai Juergen v.Hagen 
Research to the gnuplot 4.0 Petr Mikulík Ethan Merritt **gnuplot** 4.2 Petr Mikulík Ethan

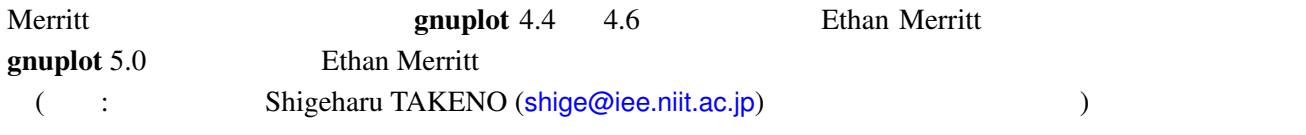